**DAVE Embedded Systems**

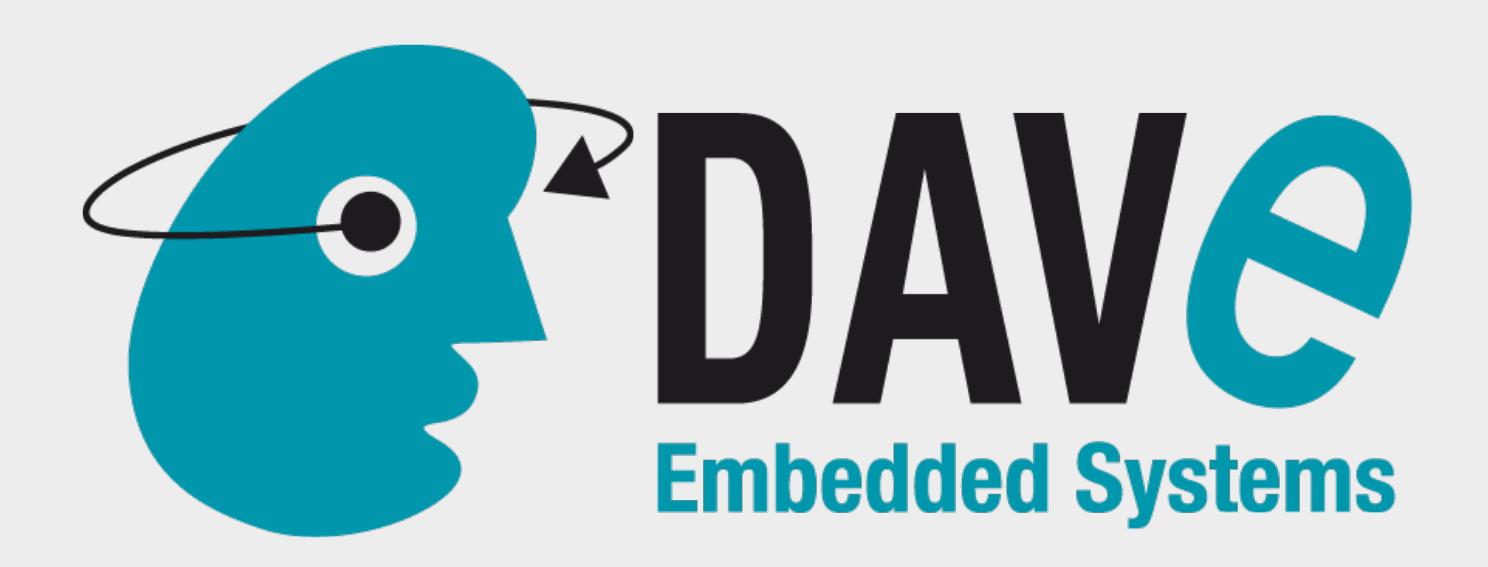

### **The AOSP and AAOS May November meetup**

### **Securing iMX6 Android Devices**

 $\overline{1}$ 

An introduction to integrating iMX High Assurance Boot into AOSP chain of trust to secure real world products

# **Agenda**

- whoami
- what is (iMX6) Secure Boot and why use it
- AOSP chain of trust overview
	- build/validating AOSP images with iMX HAB
- put it all together to make a product with all this stuff

Too much to fit 20 minutes?! :-(

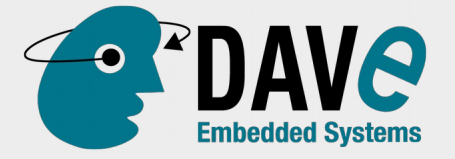

### **whoami**

- Software development manager @ DAVE Embedded System
- ~19y in Embedded Linux Systems SW
	- hardware support
	- Yocto, AOSP, RealTime
- experience in different IT fields (sysadmin, IT automation, DBMS/ERP, cybersecurity background (CEH))

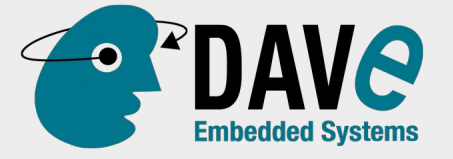

### **Disclaimer**

- I'm NOT a (cyber) security expert
- something might be a bit outdated (M6 on iMX6), but general concept are valid
- review everything by a third party consultant
	- security audit is a must!

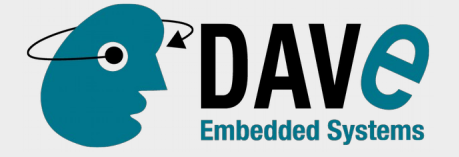

# **(iMX6) Secure Boot – why?**

- what is a "secure" device?
- application (network?) security vs physical security
	- lots of embedded devices are physically accessible in a hostile environment
- what do you want to "protect"?
	- software IP?
	- hardware? (from running other software?)
	- "cloud" credential (keys?)
- from whom?
	- causal damage, script kiddies, cybercriminal, government?

how much can/must we invest in security?

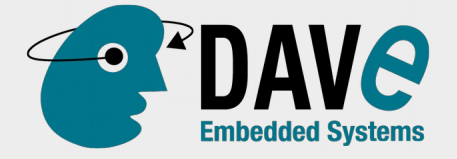

# **E.g. protect "provision keys"**

- store in SOC memory
- don't let SOC execute untrusted (lowlevel) software
- don't let (highlevel, untrusted) software access lowlevel resources

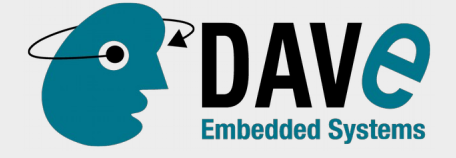

### **Secure Boot**

- we need:
	- hardware support as root of trust
	- PKI:

https://en.wikipedia.org/wiki/Public key infra [structure](https://en.wikipedia.org/wiki/Public_key_infrastructure)

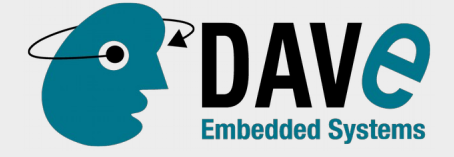

### **Introducing HAB**

 $i$ MX  $\rightarrow$  High Assurance Boot

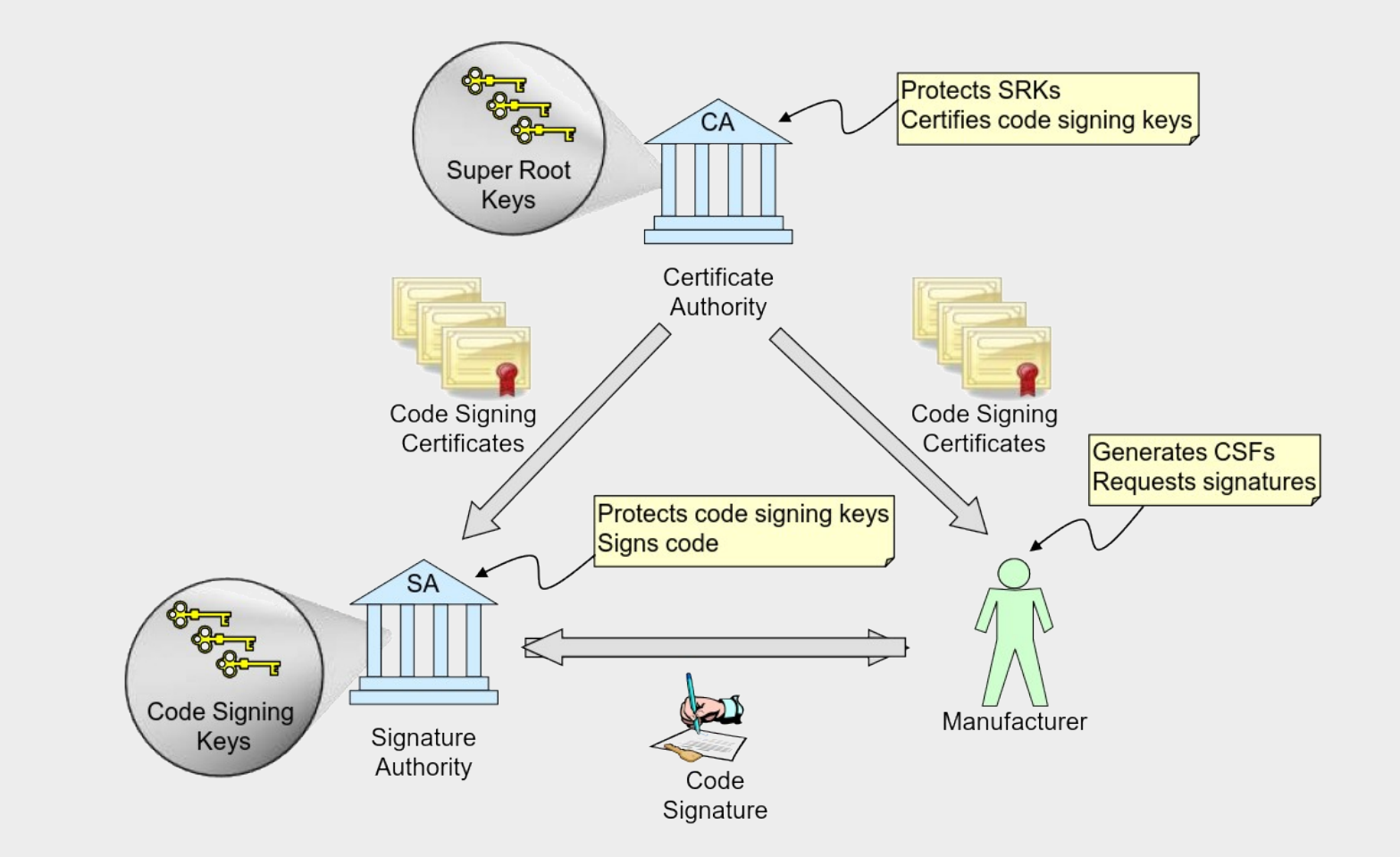

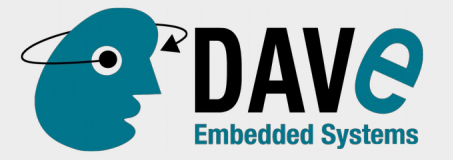

## **HAB: signing images**

### **CERTIFICATE AUTHORITY**

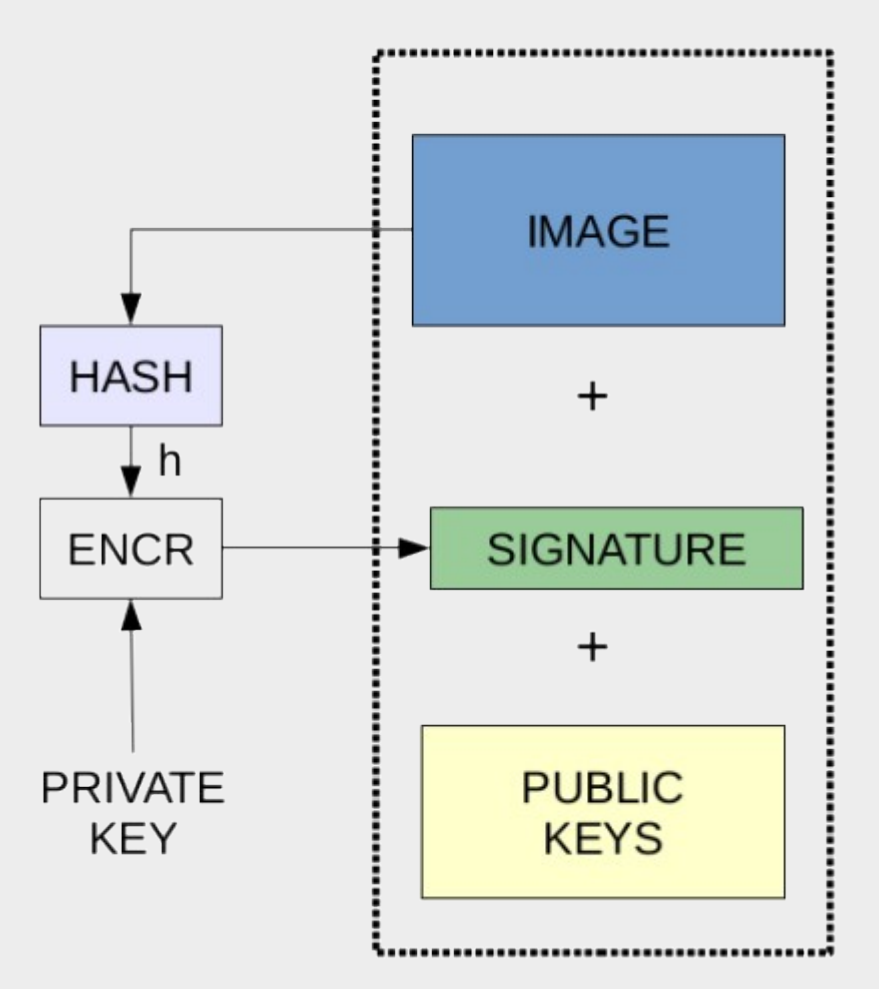

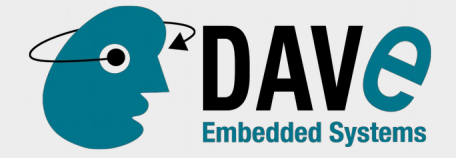

## **HAB: checking public key**

• Public key are NOT stored into device

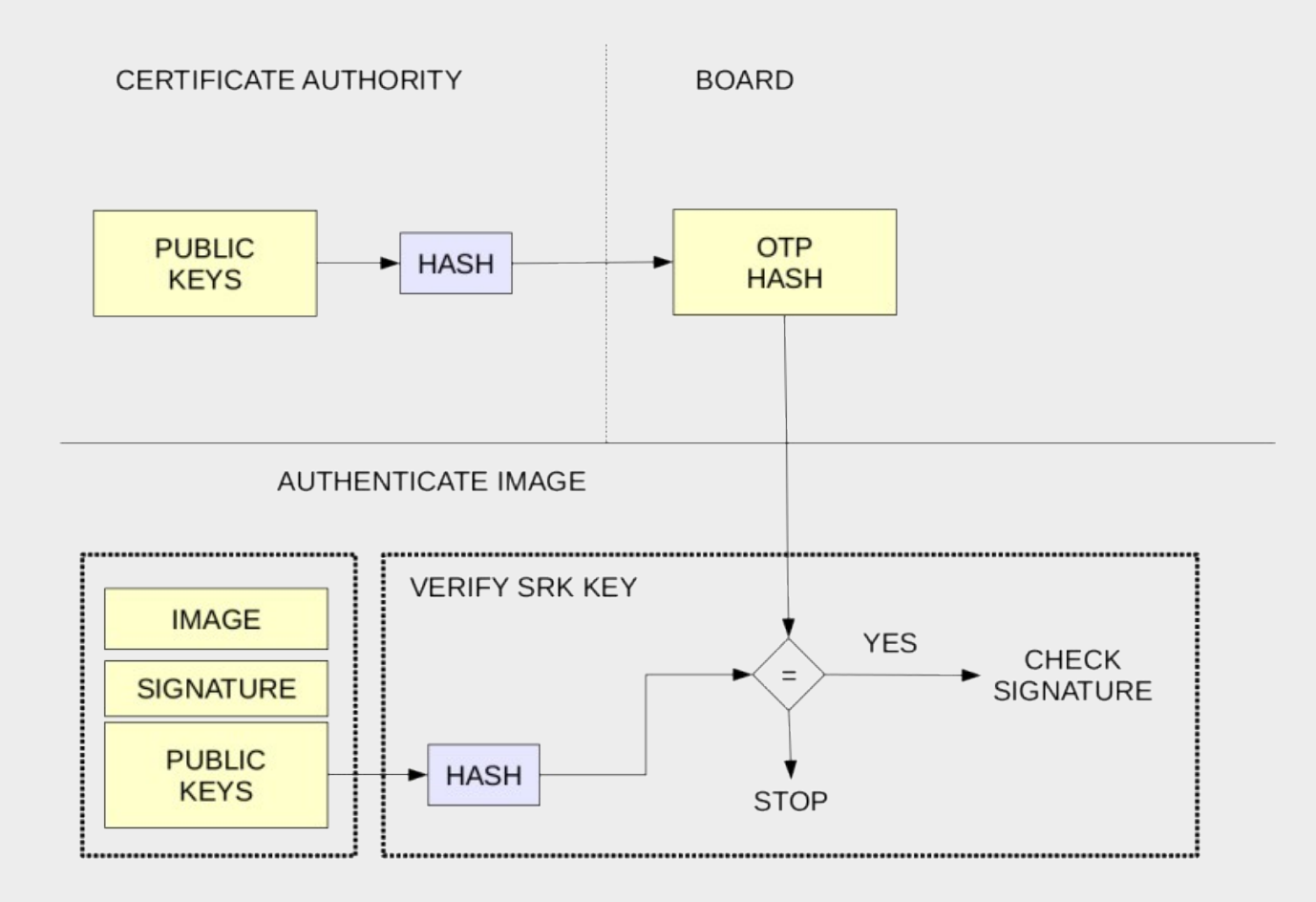

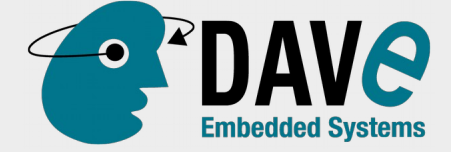

### **HAB: check signature**

**BOARD** 

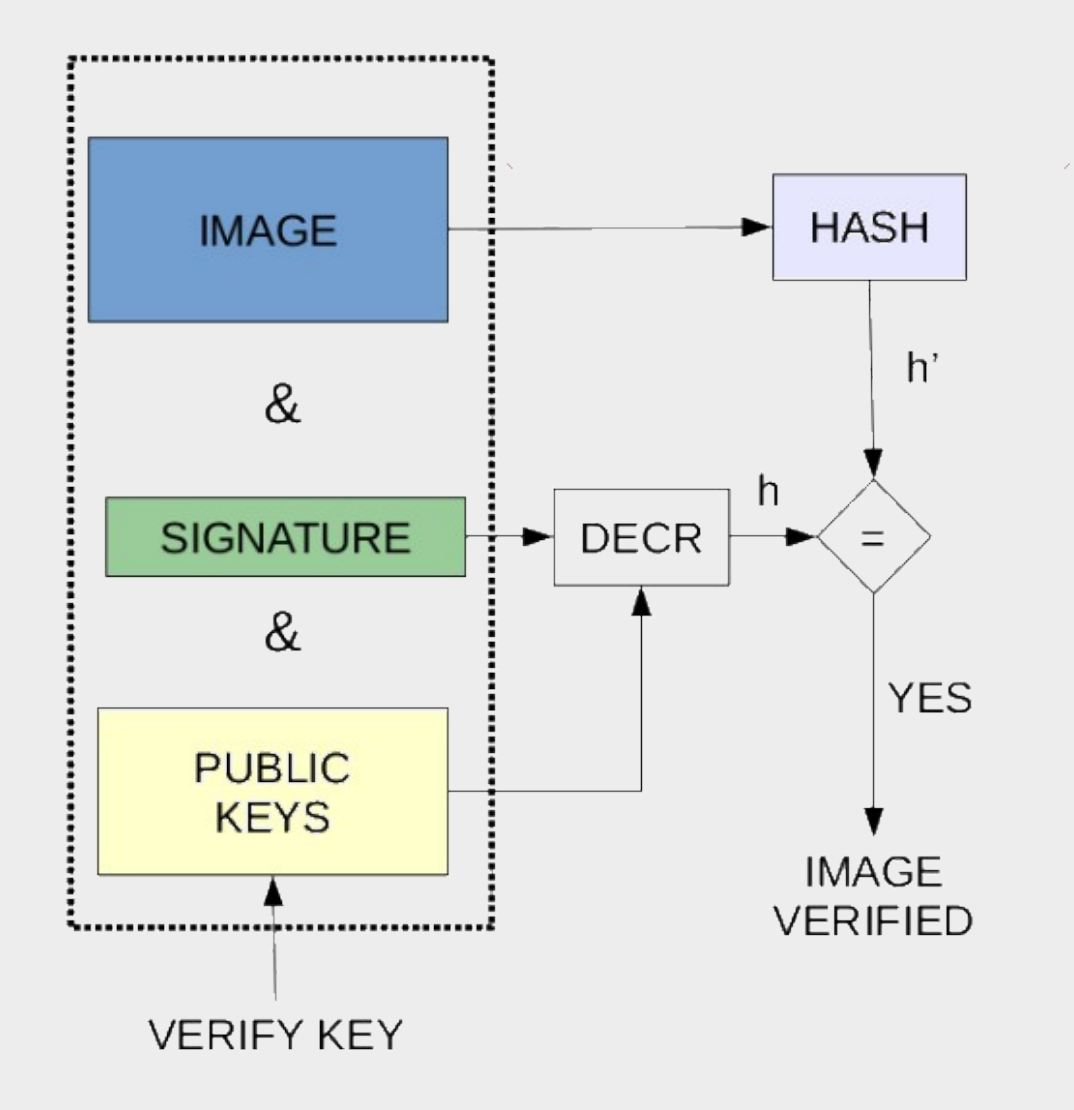

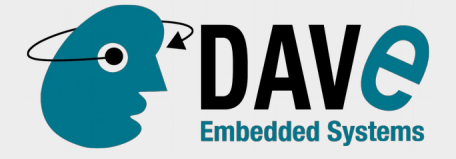

# **Nothing is perfect..**

- As any software has bug, any hardware has errata..
- [https://blog.quarkslab.com/vulnerabilities-in-hig](https://blog.quarkslab.com/vulnerabilities-in-high-assurance-boot-of-nxp-imx-microprocessors.html) [h-assurance-boot-of-nxp-imx-microprocessors.](https://blog.quarkslab.com/vulnerabilities-in-high-assurance-boot-of-nxp-imx-microprocessors.html) [html](https://blog.quarkslab.com/vulnerabilities-in-high-assurance-boot-of-nxp-imx-microprocessors.html)
- [https://github.com/usbarmory/usbarmory/blob/m](https://github.com/usbarmory/usbarmory/blob/master/software/secure_boot/Security_Advisory-Ref_QBVR2017-0001.txt) [aster/software/secure\\_boot/Security\\_Advisory-](https://github.com/usbarmory/usbarmory/blob/master/software/secure_boot/Security_Advisory-Ref_QBVR2017-0001.txt)[Ref\\_QBVR2017-0001.txt](https://github.com/usbarmory/usbarmory/blob/master/software/secure_boot/Security_Advisory-Ref_QBVR2017-0001.txt)
	- CVE-2017-7936 Buffer overflow in SDP recovery mode
	- CVE-2017-7932

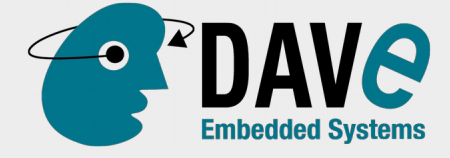

### **HAB setup**

- Get NXP Code Signing Tool (**CST**)
	- suggestion: track your copy with git
- Generate Certificate Authority (CA), Super Root Keys (SRK)…
	- 4 signing key are generated
	- can be revoked later
- Start signing images

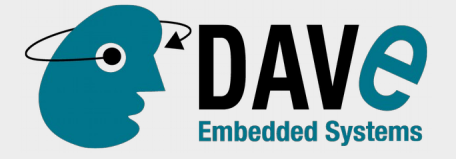

### **PKI setup**

dvdk@vagrant-ubuntu-trusty-64:~/lynx/hab/cst-2.3.3/keys\$ cat serial 12345684 dvdk@vagrant-ubuntu-trusty-64:~/lynx/hab/cst-2.3.3/keys\$ cat key\_pass.txt HAB Secure boot demo HAB Secure boot demo dvdk@vagrant-ubuntu-trusty-64:~/lynx/hab/cst-2.3.3/keys\$

dvdk@vagrant-ubuntu-trusty-64:~/lynx/hab/cst-2.3.3/keys\$ ./hab4\_pki\_tree.sh

 +++++++++++++++++++++++++++++++++++++++++++++++++++++ This script is a part of the Code signing tools for Freescale's High Assurance Boot. It generates a basic PKI tree. The PKI tree consists of one or more Super Root Keys (SRK), with each SRK having two subordinate keys:  $[\ldots]$ 

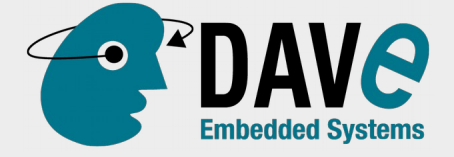

### **HAB setup output**

- "a bounch of .pem"
	- these are the one required to "sign" images (private!)
	- where to store? (git for development)
- SRK fuse values  $\rightarrow$  public

```
dvdk@vagrant-ubuntu-trusty-64:~/lynx/hab/cst-2.3.3/crts$ hexdump -e '/4 "0x"' -e '/4 "%X""\
n"' SRK_1_2_3_4_fuse.bin
0x56D3468C
0x2313CE16
0xF374DA2D
0xB0843A55
0x74F39B9
0xEF12FBA6
0x2555E044
0x242C46B8
```
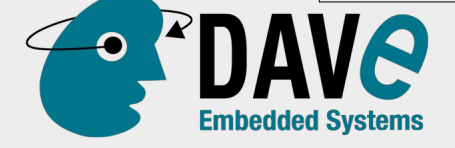

## **Flashing SRK fuse**

```
i=0for l in $(hexdump -e '/4 "0x"' -e '/4 "%X""\n"' SRK_1_2_3_4_fuse.bin)
do
    echo "echo $l > /sys/fsl_otp/HW_OCOTP_SRK$i"
    i=$(expr $i + 1)
done
```
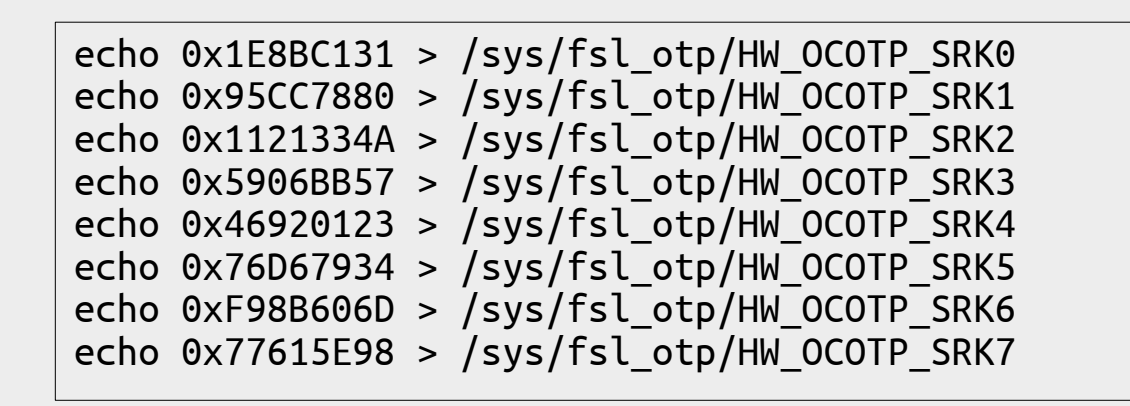

LOCK after programming to avoid corruption

```
root@imx6qxelk:~# LOCK=$((1 << 14))
root@imx6qxelk:~# printf '0x%x\n' $LOCK
0x4000
root@imx6qxelk:~# echo $LOCK > /sys/fsl_otp/HW_OCOTP_LOCK
```
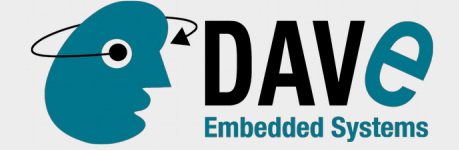

### **One-Time-Programmable (OTP) fusing tool**

https://github.com/usbarmory/crucible

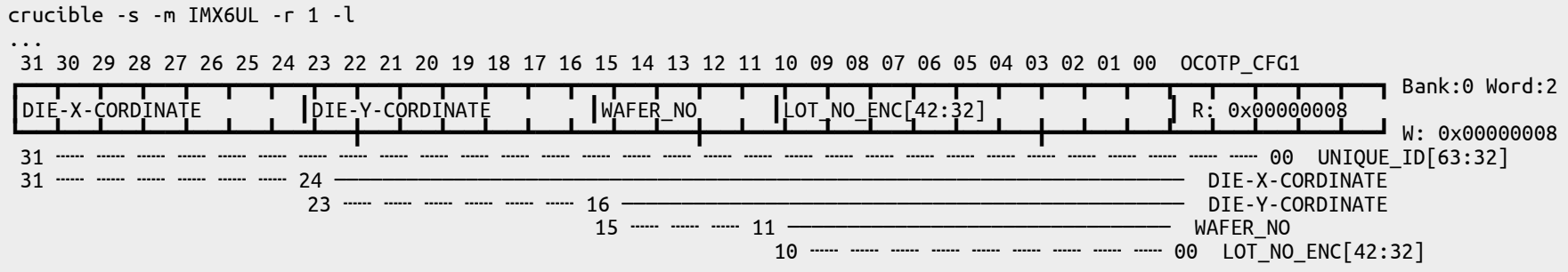

...

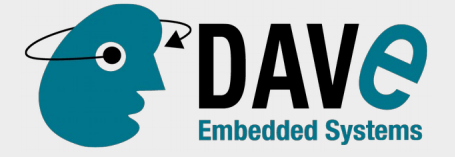

### **Secure Boot in action**

### • When OTP are programmed, HAB "start" working

=> hab\_status Secure boot disabled HAB Configuration: 0xf0, HAB State: 0x66 No HAB Events Found!

### **Valid Image boot Invalid Image boot**

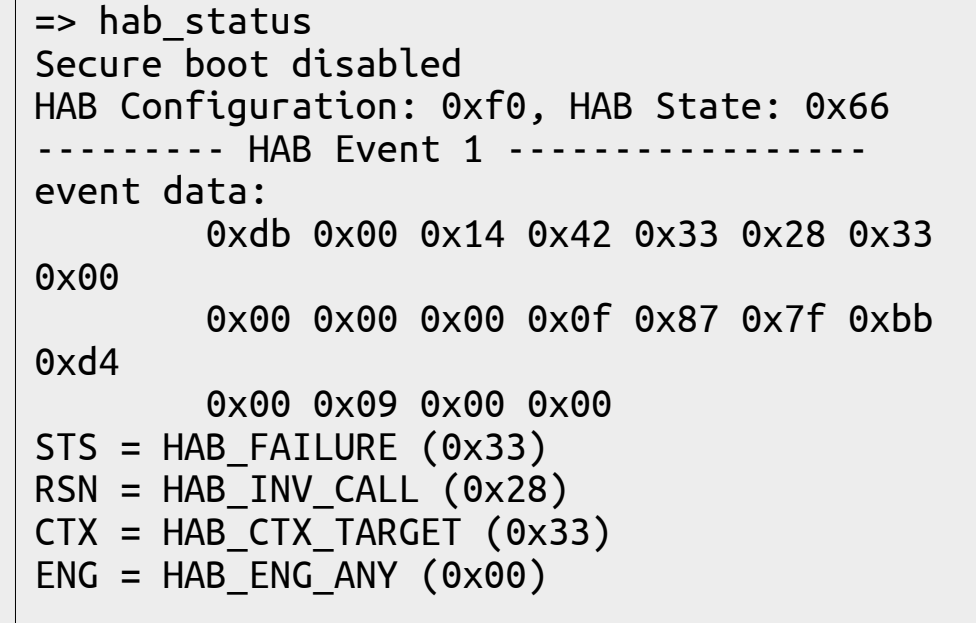

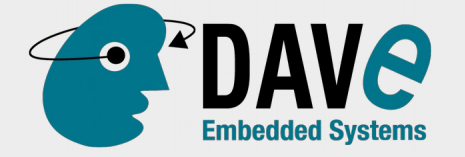

### **Last step – lock device**

- After this fuse is written, BootROM will start only signed firmware
- If firmware is not (correctly) signed "nothing" happens
	- if you program the wrong SRKx now SOC is bricked
	- SRKx better to be locked!

echo 2 > /sys/fsl\_otp/HW\_OCOTP\_CFG5

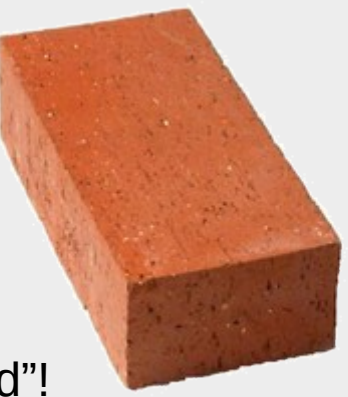

Do this only when you see "no HAB event found"!

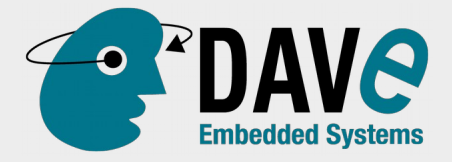

### **AOSP chain of trust - 1**

- until now we have a valid bootloader, what's left?
	- boot/recovery image
		- read-only big binaries
	- system partition
	- data

• ...

• ...

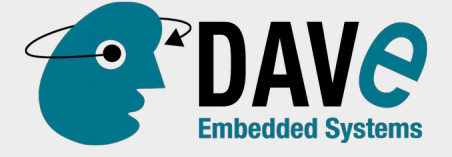

## **Check images – boota**

• drivers/usb/gadget/f fastboot.c:do boota()

```
#ifdef CONFIG SECURE BOOT OS AUTHENTICATE
        extern uint32 t authenticate image(uint32 t ddr start,
                 uint32_t image_size);
        if (authenticate image(load addr, image size)) {
             printf("Authenticate OK\n");
         } else {
             printf("Authenticate image Fail, boot aborted\n\n");
             return 1;
 }
#endif /* CONFIG_SECURE_BOOT_OS_AUTHENTICATE*/
```
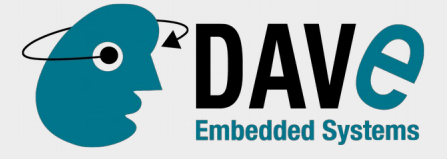

### **Check image → call HW**

• arch/arm/imx-common/hab.c:authenticate\_image()

```
uint32 t authenticate image(uint32 t ddr start, uint32 t image size)
\{[...]
    puts("\nCalling authenticate image in ROM\n");
    printf("\tivt offset = 0x%x\n", ivt offset);
    printf("tstart = 0x%08lx\n\ ^", start);
    printf("\tbytes = 0x%x\n", bytes);
[...]
    load addr = (uint32 t)hab rvt authenticate image(
        HAB CID UBOOT,
         ivt offset, (void **)&start,
         (size_t *)&bytes, NULL);
    if (hab rvt exit() != HAB SUCCESS) {
         puts("hab exit function fail\n");
         load addr = 0;
    }
}
```
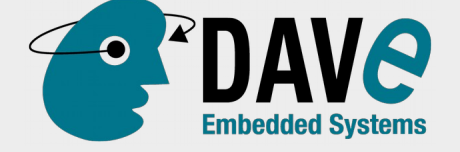

# **Sign AOSP images**

• into build/core/Makefile

### • sign image and overwrite the unsigned

diff --git a/core/Makefile b/core/Makefile index de28d568f..83e9d4eb4 100644 --- a/core/Makefile +++ b/core/Makefile @@ -515,6 +515,8 @@ \$(INSTALLED\_BOOTIMAGE\_TARGET): \$(MKBOOTIMG) \$(INTERNAL\_BOOTIMAGE\_FILES) \$(BOOT\_S \$(BOOT\_SIGNER) /boot \$@ \$(PRODUCTS.\$ (INTERNAL\_PRODUCT).PRODUCT\_VERITY\_SIGNING\_KEY).pk8 \$(PRODUCTS.\$ (INTERNAL\_PRODUCT).PRODUCT\_VERITY\_SIGNING\_KEY).x509.pem \$@; \ \$(call assert-max-image-size,\$@,\$(BOARD\_BOOTIMAGE\_PARTITION\_SIZE)); \ cp -f \$@ \$\$BOOT\_IMAGE\_BOARD; \ + LOADADDR=0x12000000 /opt/cst/linux64/sign-image.sh `pwd`/\$ \$BOOT\_IMAGE\_BOARD; \ + cp -fv \$\${BOOT\_IMAGE\_BOARD}-ivt-signed \$\$BOOT\_IMAGE\_BOARD; \ done .PHONY: bootimage-nodeps @@ -941,6 +943,8 @@ define build-recoveryimage-target fi;\  $\frac{1}{2}$  (call assert-max-image-size, $\frac{1}{2}$ (1), $\frac{1}{2}$ (BOARD RECOVERYIMAGE PARTITION SIZE)); \  $cp -f \xi(1) \xi$ SRECOVERY IMAGE BOARD; \ + LOADADDR=0x12000000 /opt/cst/linux64/sign-image.sh `pwd`/\$\$RECOVERY\_IMAGE\_BOARD; \  $\overline{p}$  -fv \$\${RECOVERY\_IMAGE\_BOARD}-ivt-signed \$\$RECOVERY\_IMAGE\_BOARD;  $\overline{p}$  done @echo ----- Made recovery image: \$(1) ------- endef

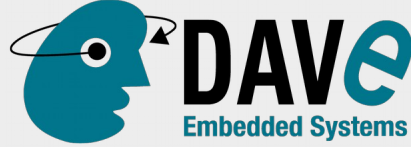

# **AOSP chain of trust - 1**

- until now we have a valid bootloader, what's left?
	- boot/recovery image
		- read-only big binaries
	- system partition
		- "read-only"
		- dmverity  $\rightarrow$  signature in boot.img
	- data

 $\bullet$  ...

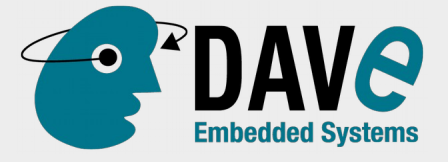

# **AOSP chain of trust - 3**

- until now we have a valid bootloader, what's left?
	- boot/recovery image
		- read-only big binaries
	- system partition
		- "read-only"
		- dmverity  $\rightarrow$  signature in boot.img
	- data
		- read-write
		- cannot be protected in this way  $\rightarrow$  encryption
		- store encryption key (or part of..) in SoC OTP

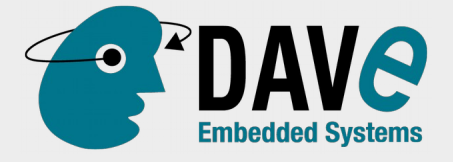

# **Making a product**

- Protecting certificates vs allow developing
	- keep production/dev separate
	- production build managed by product seller
	- automate!
- Production site security
	- SRK & (signed) images are "public"
	- API key (and similar) are "private"
		- generate and store directly on device

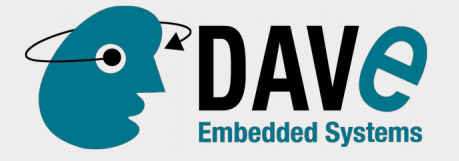

## **Making a product - repair**

- Repair / rework
	- what if update brick a device?
	- what if a device must be repaired?
		- device testing need low level access
- need a safe way to "unlock" the device

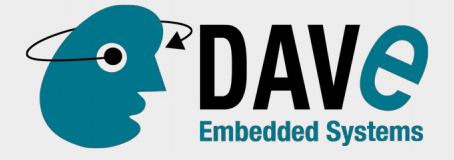

## **Unlock the device**

- Must be non persistent (we want to restore the device)
	- on phone unlock is persistent (void warranty)

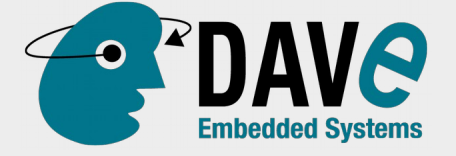

### **Use a "unlocker" hw device**

- device send a challenge to the *unlocker*
- the *unlocker* send the challenge to "a cloud" here device unlock validation occours
- *unlocker* send the response to device
- device store the "unlocked" flag in a volatile memory area
	- allow booting untrusted images
	- allow root access

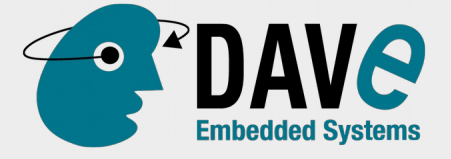

### **Another solution**

- Throw it away!
	- if not too much expensive (e.g. SOM vs complex carrier board)

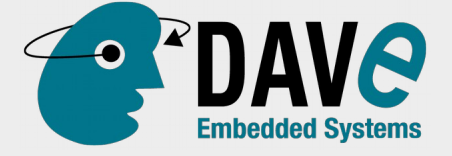

### **Close all doors!**

- Serial console
	- TX is useful but may lack information
	- Try to find a way to enable console safely
- U-Boot environment
	- hard to protect  $\rightarrow$  remove it!
	- use additional storage (persistent registers)
- JTAG
	- useful for HW inspection for repair
	- usually can be enabled with password

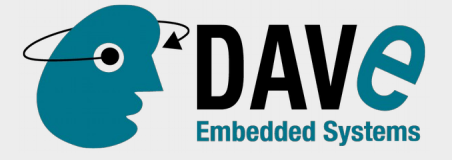

### **Close all doors - cont**

- high level software to remove/protect:
	- Settings, ADB
	- reduce attack surface, reduce unwanted damage ([IEC 62443 – lev 1&2](https://en.wikipedia.org/wiki/IEC_62443#Security_Level))

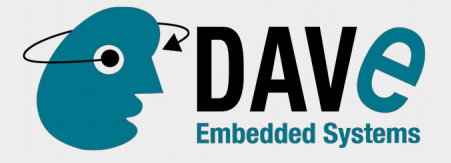

### **References**

- **[IEC 62443](https://en.wikipedia.org/wiki/IEC_62443)**
- [https://wiki.dave.eu/index.php/XUELK-WP-001:](https://wiki.dave.eu/index.php/XUELK-WP-001:_Secure_boot_on_iMX6UL) [\\_Secure\\_boot\\_on\\_iMX6UL](https://wiki.dave.eu/index.php/XUELK-WP-001:_Secure_boot_on_iMX6UL)
- iMX6 Security Reference Manual (NDA)
- <https://source.android.com/security>
	- [https://source.android.com/security/verifiedbo](https://source.android.com/security/verifiedboot) [ot](https://source.android.com/security/verifiedboot)

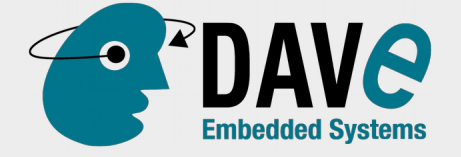

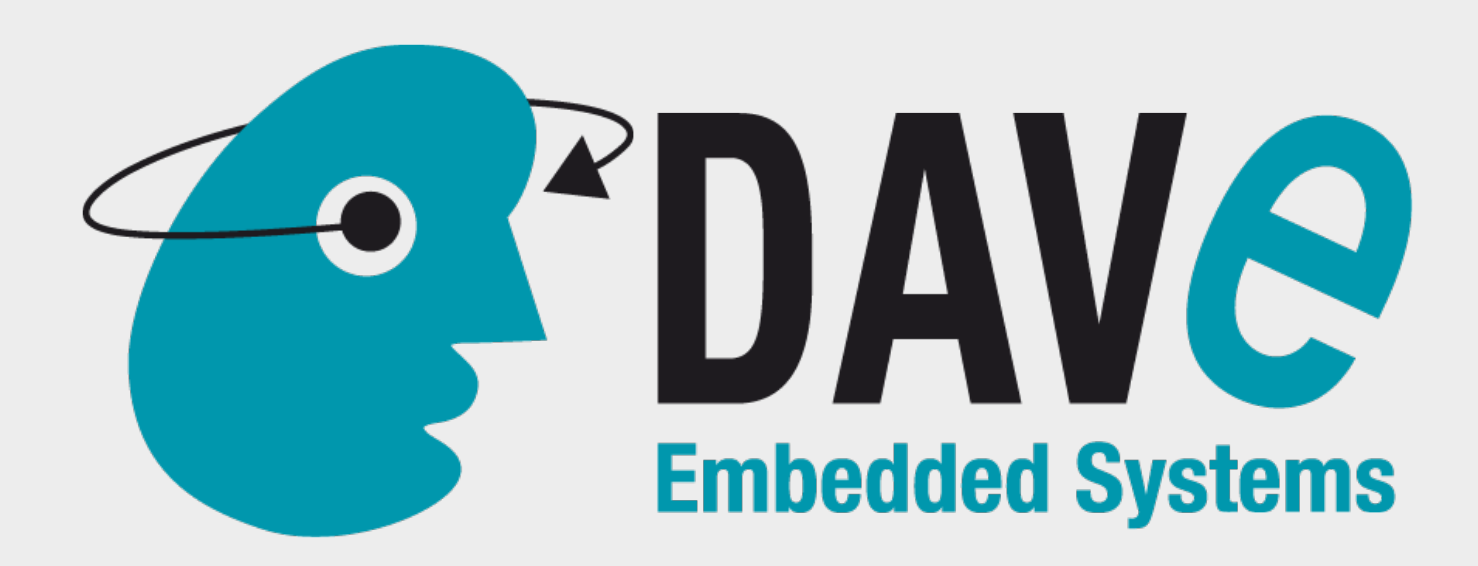

### **DAVE S.r.l.**

Via Talponedo, 29/A I-33080, Porcia (PN) Italy

Tel +39 0434 921215 Fax +39 0434 1994030

**www.dave.eu info@dave.eu wiki.dave.eu**